## **L'interface du cloud**

La connaissance de l'interface de votre cloud peut beaucoup vous aidez à utiliser le cloud plus facilement et se retrouver en cas de confusion ou de mauvaise manipulation.

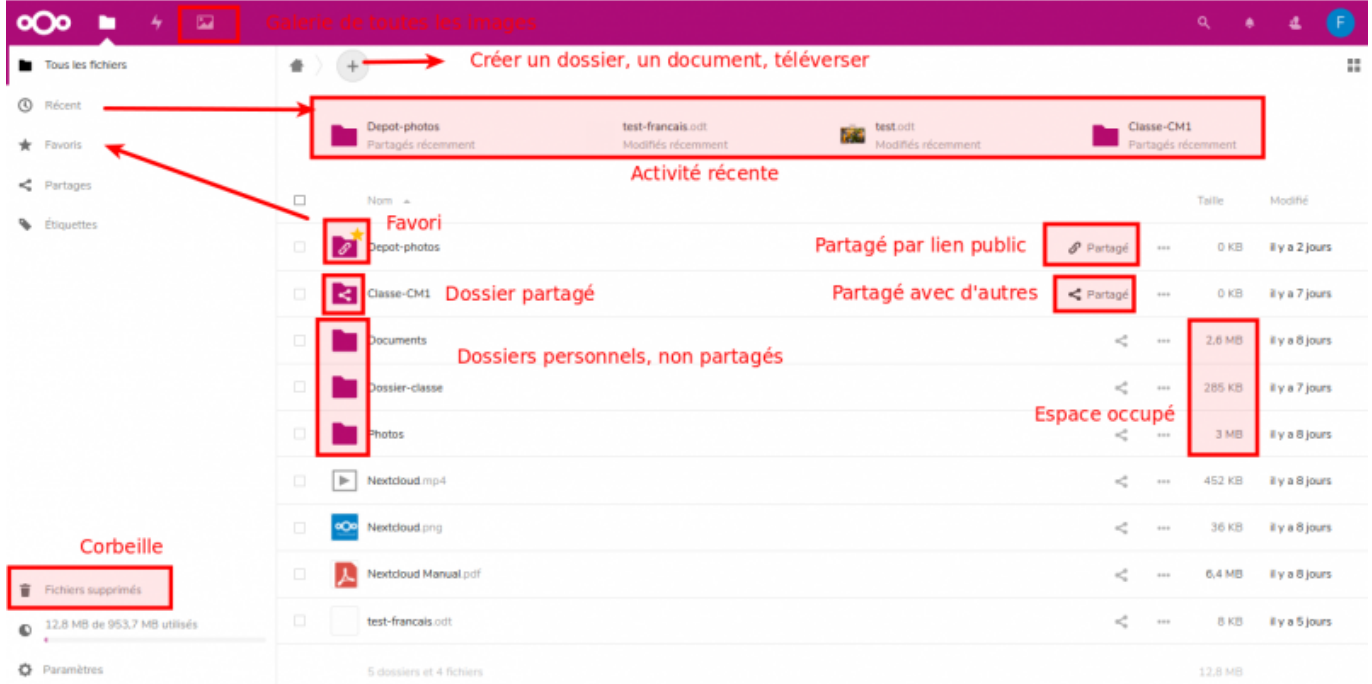

## **Interface générale**

Vous pouvez depuis cette interface :

- Parcourir des dossiers existants en cliquant dessus
- Créer des dossiers avec le "**+**"
- Ajouter des documents avec le "**+**", puis "**Envoyer un fichier**"
- Partager des dossiers avec d'autres utilisateurs, des groupes avec l'icone de partage : <
- Personnaliser votre profil en haut à droite

## **Les liens à gauche**

Les différents lien que vous avez à gauche de votre cloud vous donne un accès rapide à vos fichier. Il faut y prêter attention.

**Tous les fichiers** : pour voir tous les fichiers que vous avez créer dans votre cloud

**Récent** : pour voir les documents qui ont été ouvert récemment

**Favoris** : pour voir les fichiers que vous avez mis en favoris

**Partages** : vous pouvez voir les fichiers que vous avez partagés avec d'autres utilisateurs, les fichiers

qui vous ont été partagés, les fichiers que vous avez partagés par lien et les partages que vous avez supprimés ( le restaurer si besoin)

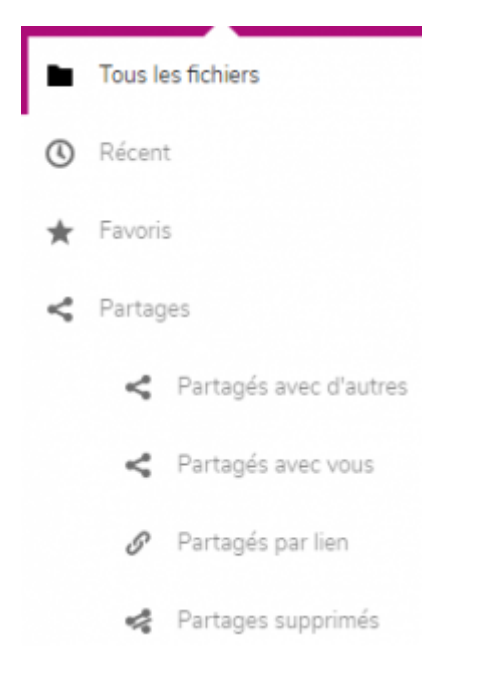

**Fichiers supprimés** : pour restaurer les documents supprimés accidentellement ou pas en cas de besoin

**Quota** : c'est la barre qui se trouve en dessous de la corbeille, qui vous montre ce que vous avez utilisé sur votre mémoire total

**Paramètres** : pour afficher les fichiers masqués, copier le lien Webdav si besoin

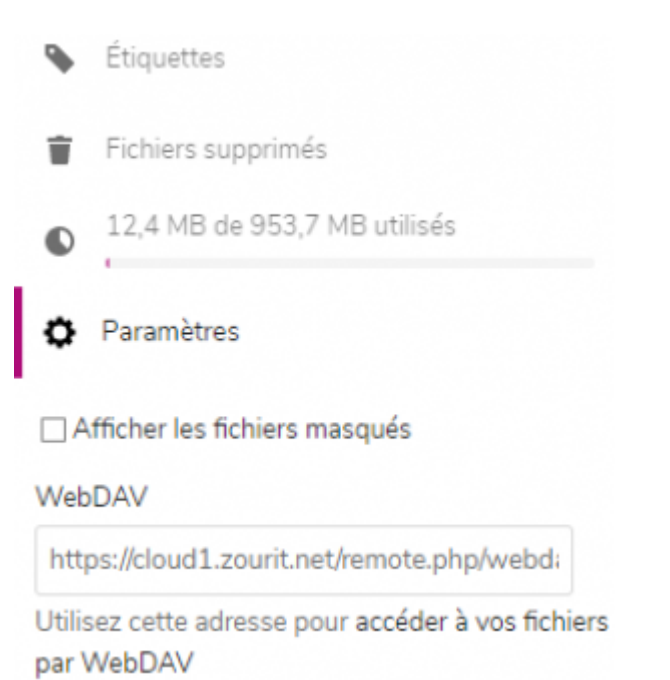

From: <https://doc.zourit.net/> - **Doc, doc Zourit ?**

Permanent link: **<https://doc.zourit.net/doku.php?id=outils:cloud:utiliser&rev=1585956603>**

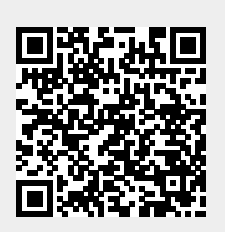

Last update: **2020/04/04 01:30**